# HTTP le protocole du Web, correction

Première NSI Lycée du Parc

# **Table des matières**

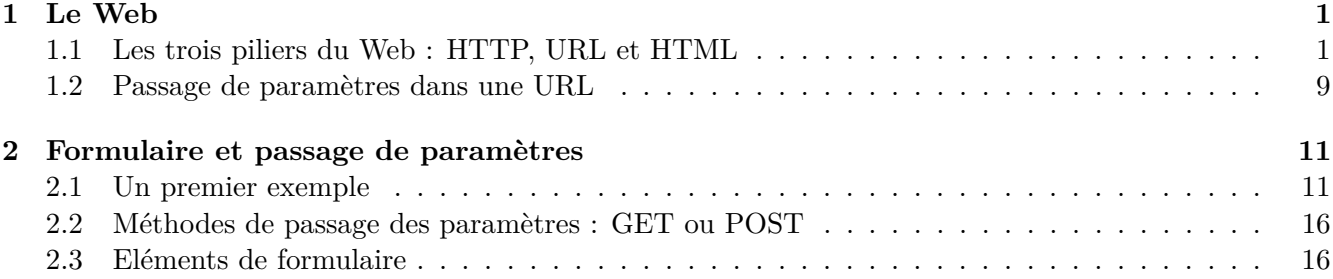

# <span id="page-0-0"></span>**1 Le Web**

#### <span id="page-0-1"></span>**1.1 Les trois piliers du Web : HTTP, URL et HTML**

#### **Exercice 1**  $\mathcal{L}$

*QCM* de type E3C2.

Pour répondre à la première question, relisez la [synthèse de cours sur HTML/CSS.](https://parc-nsi.github.io/premiere-nsi/chapitre2/memo/MemoHTML-CSS-2020.pdf)

- 1. Quelle est le code HTML permettant de créer un lien hypertexte dans un document écrit en [HTML](https://developer.mozilla.org/fr/docs/Glossaire/HTML) ?
	- Réponse A :  $\langle \alpha \rangle$ >http://tip-top.fr  $\langle \alpha \rangle$  =
	- Réponse B : <a href="http://tip-top.fr">Site du TIP-TOP</a> **=> BONNE RÉPONSE**
	- Réponse C : <a name="http://tip.top.fr</a>
- 2. Comment s'appelle le service qui permet de faire le lien entre une IP et un nom de domaine ?
	- Réponse A : DNS **=> BONNE RÉPONSE**
	- Réponse B : ARP
	- Réponse C : HTTP
	- Réponse D : Internet

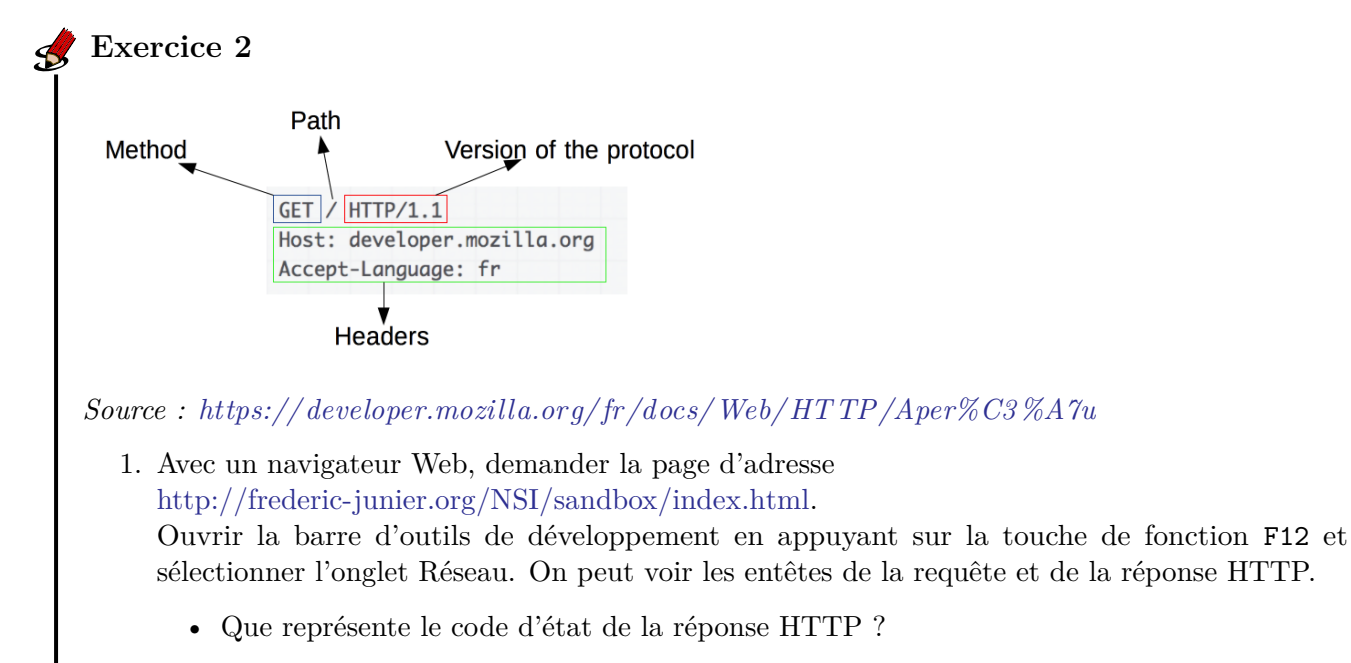

*Réponse : Le code 200 indique que le serveur a pu envoyer la page demandée avec succès. On note qu'il s'agit d'une requête avec la méthode <GET>*

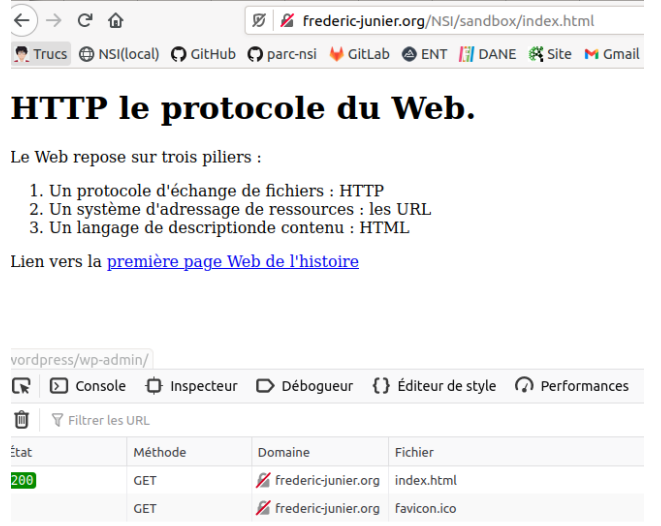

• Quelles informations sur le client sont transmises au serveur dans l'entête de la requête ?

*Réponse : Le client transmet plusieurs paramètres dans sa requête : La méthode du protocole [HT TP](HTTP) qui est utilisée, ici <GET> qui permet de demander une ressource La version du protocole [HT TP](HTTP) ici 1.1, c'est important de se mettre d'accord sur les règles du dialogue lorsqu'on communique ! Accept précise les types de contenus que le client pourra interpréter Accept-Language précise la variante de la locale Connection précise si le client souhaite une connexion persistante après l'échange requête/réponse avec le serveur : on garde la même connexion*

*<TCP> Cache-Control et If-Modified-Since contiennent des directives pour la mise en cache ou l'utilisation du cache du client User-Agent contient différentes informations sur le navigateur et le système d'exploitation du client*

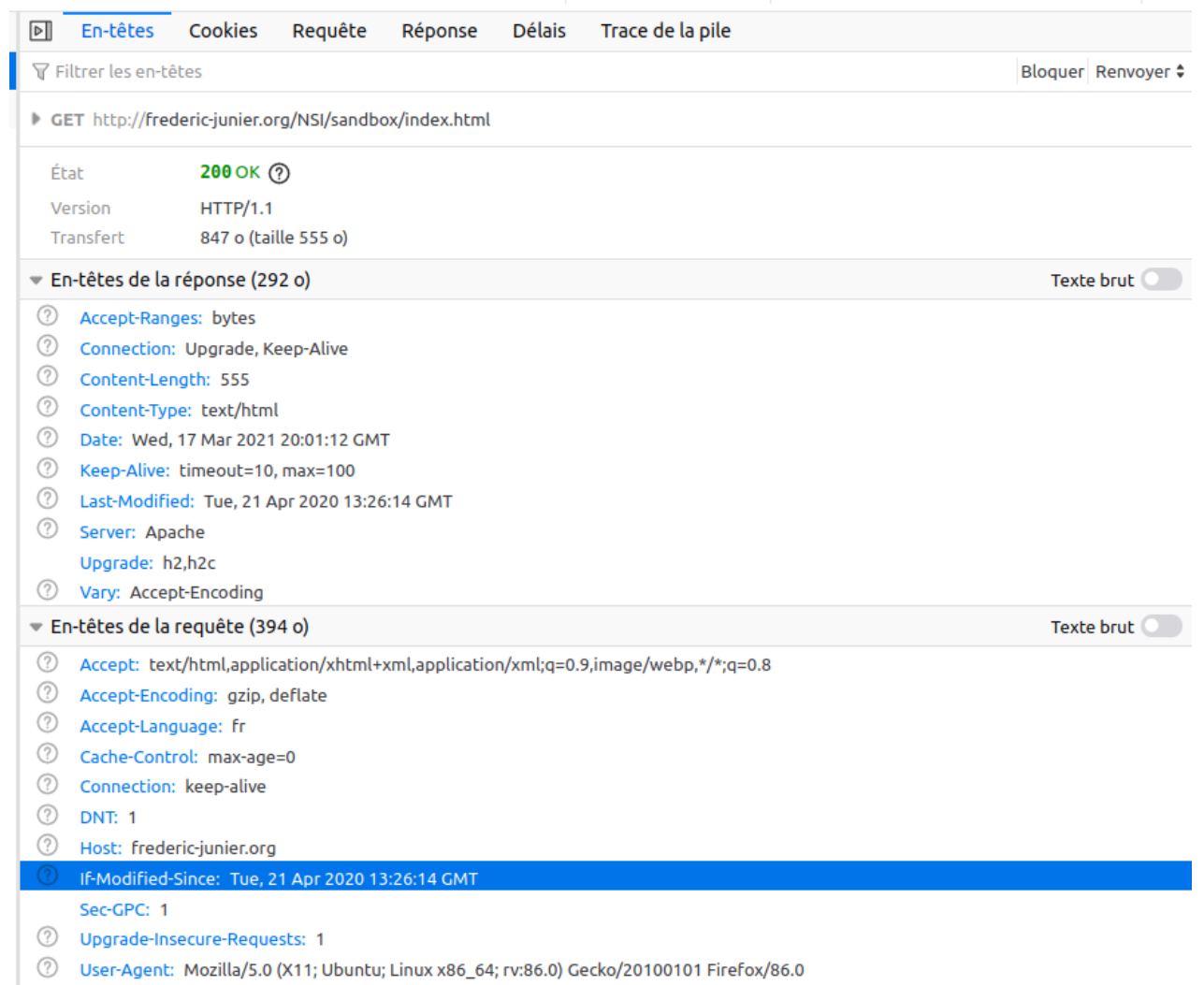

• Quelles informations sur le serveur sont transmises au client dans l'entête de la réponse ?

*Réponse : Le serveur transmet plusieurs paramètres dans sa réponse : Content -Length précise la taille en octets de la réponse Content-Type précise le type de contenu de la réponse, ici du HTML Date contient un horodatage de la réponse Laste-Modified contient un horodatage de la dernière modification de la ressource Server précise le type de logiciel serveur, ici [Apache](http://www.apache.org/)*

• Effectuer une nouvelle requête avec l['URL](https://developer.mozilla.org/fr/docs/Glossaire/URL) [http://frederic-junier.org/NSI/sandbox/.](http://frederic-junier.org/NSI/sandbox/) Quelle différence avec la requête initiale ?

*Réponse : La page renvoyée est la même mais avec le code de réponse de redirection 304*

*Not Modified indique qu'il n'y a pas besoin de retransmettre les ressources demandées. C'est une redirection implicite vers une ressource mise en cache. Cela survient lorsque la méthode de requête est safe (par exemple une requête GET ou HEAD), ou lorsque la requête est conditionnelle et utilise l'en-tête If-None-Match ou If-Modified-Since. Noter que si le chemin de la ressource dans l['URL](URL) ne se termine pas par un fichier alors le serveur Web renvoie le fichier par défaut index.html s'il existe*

• Effectuer une nouvelle requête avec l['URL](https://developer.mozilla.org/fr/docs/Glossaire/URL) [https://frederic-junier.org/NSI/sandbox/.](https://frederic-junier.org/NSI/sandbox/) Quelle différence avec la requête initiale peut-on observer dans la barre d'adresse du navigateur ?

*Réponse : cette fois le petit cadenas n'est pas barré, la connexion est sécurisée : chiffrée en <HTTPS> et le serveur est authentifié par un certificat SSL à jour.*

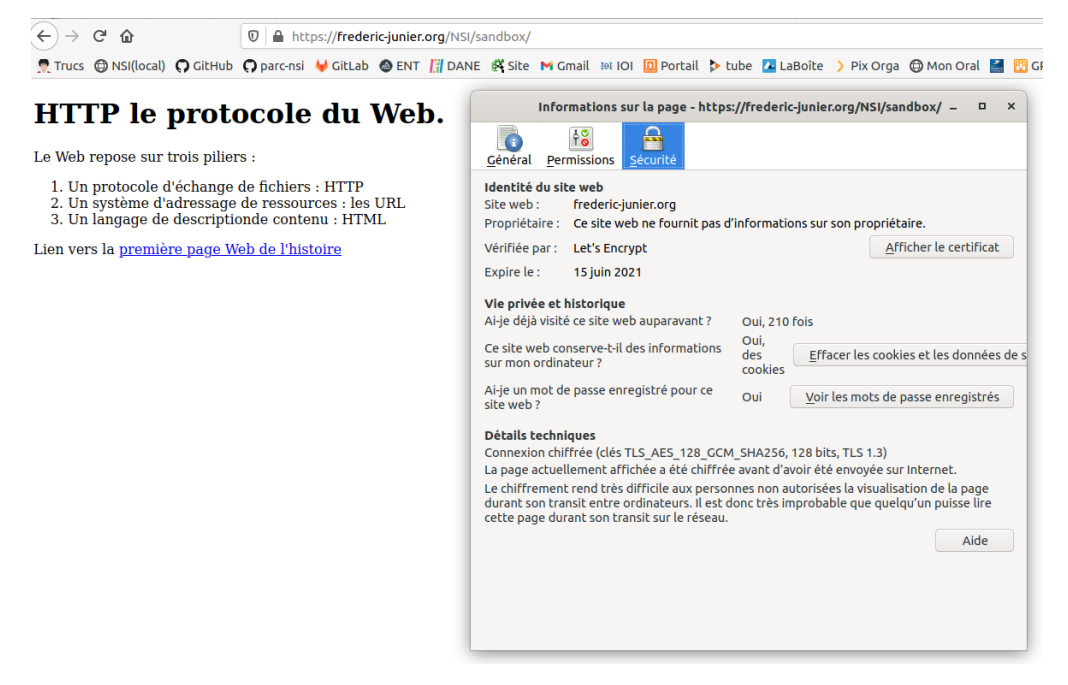

• Effectuer une nouvelle requête avec l['URL](https://developer.mozilla.org/fr/docs/Glossaire/URL) [http://frederic-junier.org/NSI/Sandbox/index](http://frederic-junier.org/NSI/Sandbox/index.html) [.html.](http://frederic-junier.org/NSI/Sandbox/index.html) Quel est le code d'état de la réponse ? Explication ?

*Réponse : cette fois on a une erreur 404, c'est une erreur du client qui a demandé une ressource qui n'existe pas sur le serveur. Pourquoi ? C'est un problème de casse de caractère dans l['URL](URL) où il ne faut pas de majuscule sur sandbox.*

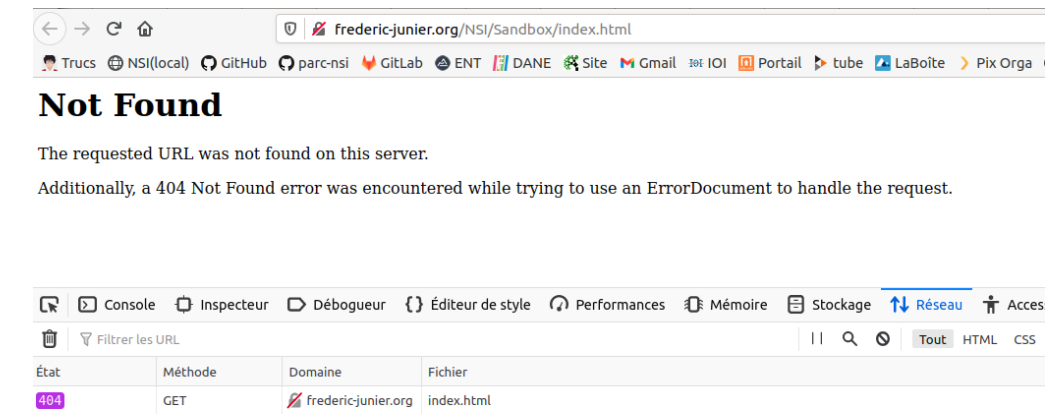

404 GET GET Frederic-junier.org favicon.ico

• Effectuer une nouvelle requête avec l['URL](https://developer.mozilla.org/fr/docs/Glossaire/URL) [http://frederic-junier.org/NSI/interdit.](http://frederic-junier.org/NSI/interdit) Quel est le code d'état de la réponse ? Explication ?

*Réponse : cette fois on a une erreur 403 Forbidden : le serveur comprend la requête mais refuse de l'autoriser. En effet, les droits d'accès sur le répertoire interdit sont positionnés à 710 soit RWX–X—, donc aucun droit pour un utilisateur "autre"*

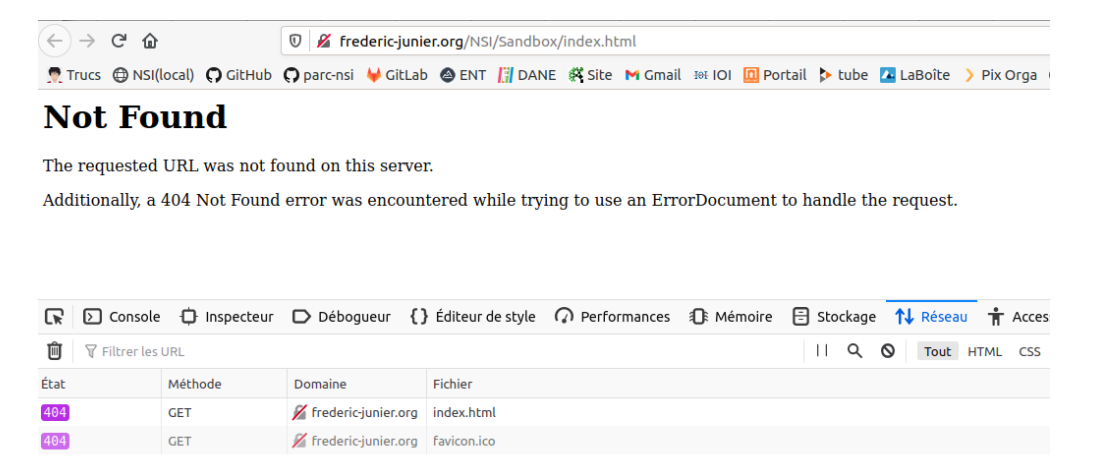

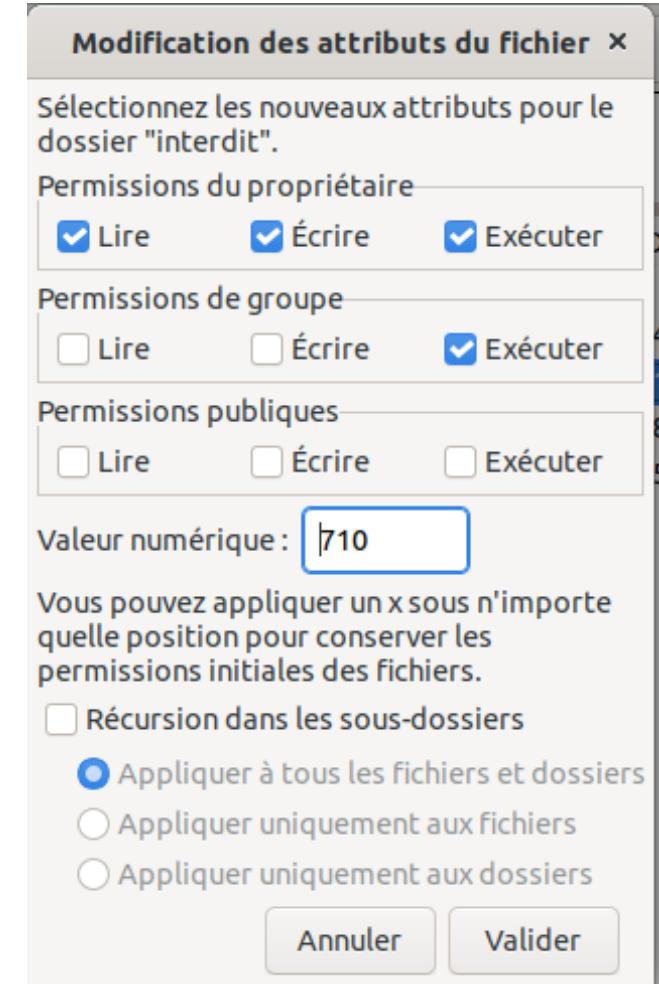

- 2. Le site <https://httpie.org/> propose un client HTTP en ligne de commandes permettant de décomposer les requêtes HTTP en précisant la méthode et l'URL de la ressource demandée.
	- Ouvrir la page <https://httpie.org/run>
	- Saisir la commande http -v GET https://frederic-junier.org/NSI/sandbox/index .html. Décrire le fonctionnement de la méthode GET du protocole HTTP : formats de la requête et de la réponse.

*Réponse : la méthode <GET> du protocole [HT TP](HTTP) est celle qui s'exécute par défaut lorsqu'on effectue une requête en saisissant l['URL](URL) de la page dans la barre d'adresse du navigateur. Voir ci-dessus pour les en-têtes client/serveur. On voit aussi apparaître le contenu de la réponse : le code source <HTML> de la page demandée.*

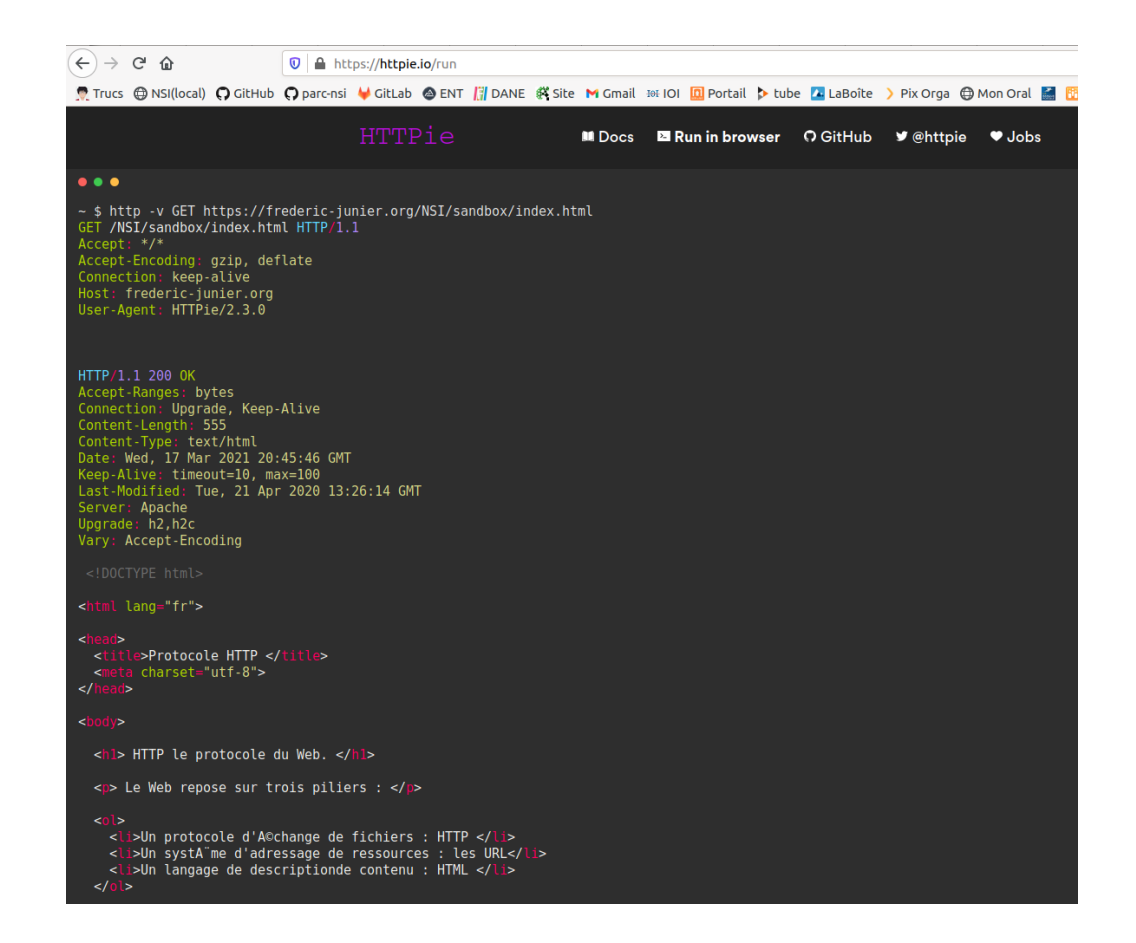

• Saisir la commande http -v HEAD https://frederic-junier.org/NSI/sandbox/ index.html. Décrire le fonctionnement de la méthode HEAD du protocole HTTP : formats de la requête et de la réponse.

*Réponse : Avec la méthode HEAD on ne récupère que les en-têtes.*

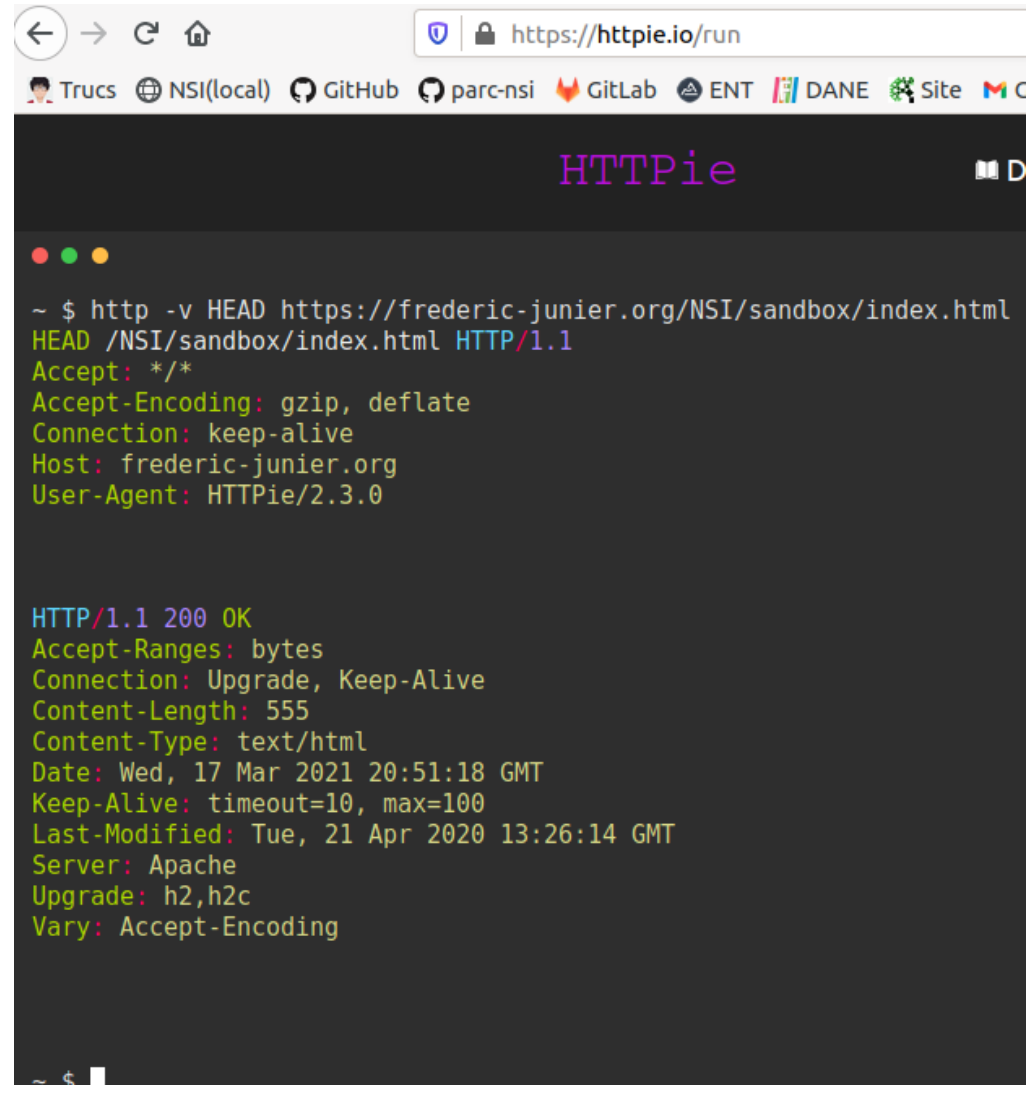

• Saisir la commande http -v PUT https://frederic-junier.org/NSI/sandbox/index .html hello=world. Quel résultat obtient-on ? Explication *[a](#page-8-1)* ?

*Réponse: La méthode PUT remplace toutes les représentations actuelles de la ressource visée par le contenu de la requête.Ici le serveur renvoie un code d'erreur 403 FOR-BIDDEN car un utilisateur "autre" ne peut pas modifier la ressource (heureusement).*

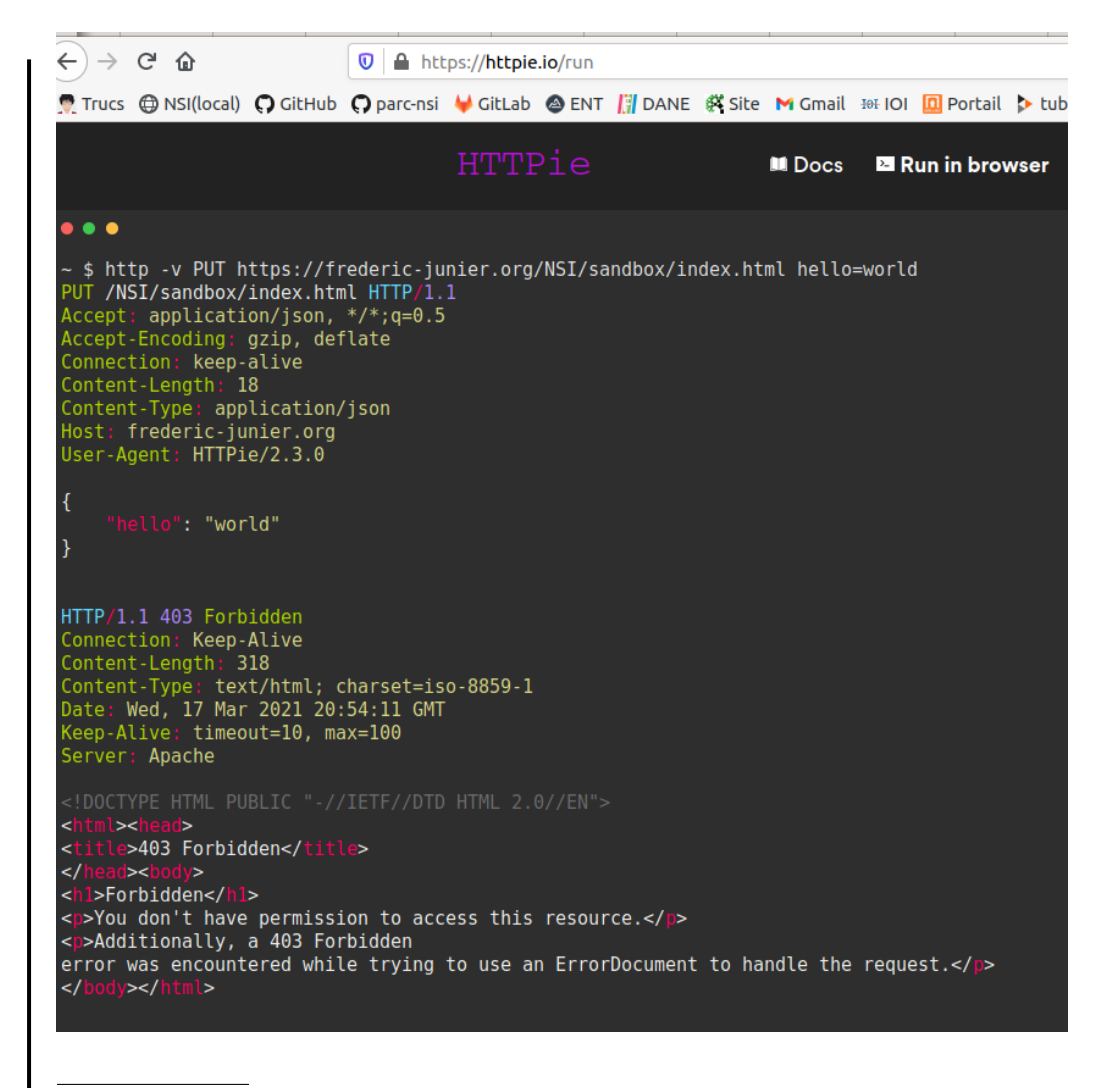

<span id="page-8-1"></span>*<sup>a</sup>*Note : Méthodes HTTP : voir <https://developer.mozilla.org/fr/docs/Web/HTTP/M%C3%A9thode>

## <span id="page-8-0"></span>**1.2 Passage de paramètres dans une URL**

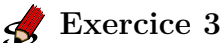

Ouvrir un navigateur Web.

1. Demander la page d'adresse [http://frederic-junier.org/NSI/sandbox/accueil.php](https://frederic-junier.org/NSI/sandbox/accueil.php)

Quel est l'affichage obtenu ?

*Réponse : La requête est envoyée avec la méthode [GET,](GET) le code 200 de la réponse du serveur indique un succès*

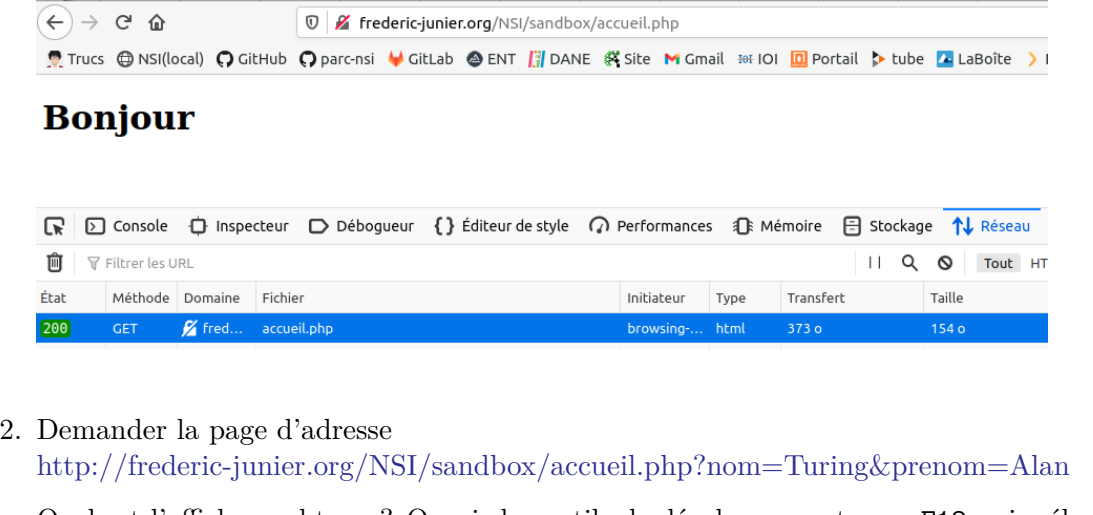

Quel est l'affichage obtenu ? Ouvrir les outils de développement avec F12 puis sélectionner les onglets Réseau et Paramètres.

 $\leftarrow$   $\rightarrow$   $\alpha$   $\alpha$ <sup>O</sup> / frederic-junier.org/NSI/sandbox/accueil.php?nom=Turing&prenom=Alan ■ Trucs @ NSI(local) ○ GitHub ○ parc-nsi ↓ GitLab ● ENT DE ANE 名 Site M Gmail ※ IOI 回 Portail ▶ tube ■ LaBoite > Pix Orga @ Mon Oral ■

#### **Bonjour Alan Turing**

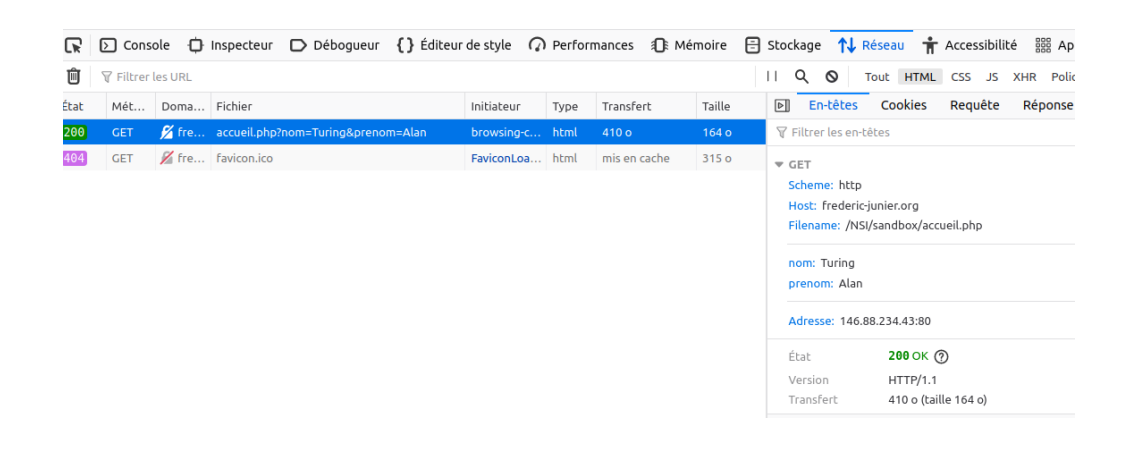

*Réponse : Dans la barre des outils de développement, onglet Réseau, on a la décomposition de l['URL](URL) : le schéma (protocole http ), le nom de domaine (frederic-junier.org), le chemin vers la ressource (/NSI/sandbox/accueil.php) et nouveauté des paramètres assemblés une chaîne de requête, elle commence par le symbole ? puis contient une liste de paires nom=valeur séparées par un symbole esperluette &. Ces paramètres ne font pas partie de l'adresse de la ressource mais sont une façon pour le client de transmettre des informations au serveur.*

3. Remplacer Turing par votre nom et Alan par votre prénom dans l['URL](https://developer.mozilla.org/fr/docs/Glossaire/URL) précédente. Que peut-on remarquer ? À votre avis, que se passe-t-il sur le serveur lorsqu'il reçoit la requête HTTP ?

*Réponse : côté serveur, un programme doit fabriquer la page <HTML> renvoyée au client à la volée en fonction des paramètres transmis. On parle dans ce cas de page web dynamique.*

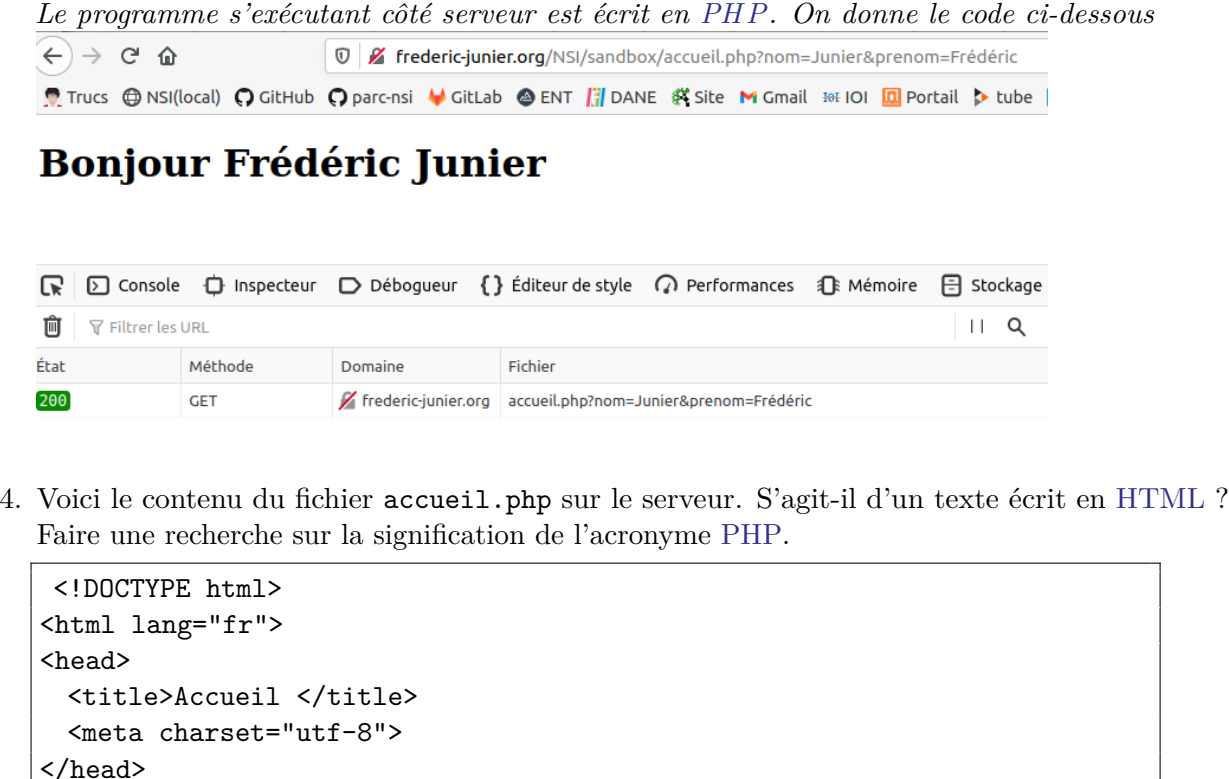

4. Enregistrer l['URL](https://developer.mozilla.org/fr/docs/Glossaire/URL) testée précédemment dans les marque-pages du navigateur. Ouvrir un autre onglet et cliquer sur le signet enregistré. Retrouve-t-on la même page Web ?

echo "Bienvenue " . \$\_GET['prenom'] . " " . \$\_GET['nom'] ;

*Réponse : il est tout à fait possible d'enregistrer une [URL](https://developer.mozilla.org/fr/docs/Glossaire/URL) avec paramètres dans les signets de son navigateur.*

# <span id="page-10-0"></span>**2 Formulaire et passage de paramètres**

## <span id="page-10-1"></span>**2.1 Un premier exemple**

<body>  $$ <?php

?>  $\langle$ h1> </body>  $\langle$ /html>

## $\frac{1}{2}$  **Exemple 1**

 $\blacksquare$ 

1. Ouvrir avec un navigateur Web la page d['URL](https://developer.mozilla.org/fr/docs/Glossaire/URL) :

<http://frederic-junier.org/NSI/sandbox/formulaire-get.html>

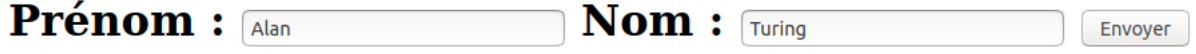

• Cliquer sur le bouton Envoyer. Que se passe-t-il ? Rafraîchir la page avec F5. Que se passe-t-il ?

*Réponse : en cliquant sur le bouton envoyer, on génère côté client une <URL> avec comme paramètres les valeurs des champs du formulaire : [http:// freder ic-junier](http://frederic-junier.org/NSI/sandbox/accueil.php?prenom=Alan&nom=Turing) [.org/N SI /sandbox/accueil .php?prenom=Alan&nom=T ur ing.](http://frederic-junier.org/NSI/sandbox/accueil.php?prenom=Alan&nom=Turing) Le client envoie au serveur sa requête avec la méthode [GE T](GET) Si on rafraichit la page avec F5, le comportement est répété à l'identique puisque le client construit la même requête à partir de l['URL](URL) avec paramètres.*

 $\left(\leftarrow\right) \rightarrow$  e  $\omega$ <sup>1</sup> / Frederic-junier.org/NSI/sandbox/accueil.php?prenom=Alan&nom=Turing ... 5 ■ Trucs @ NSi(local) Q GitHub Q parc-nsi V GitLab @ ENT III DANE 終 Site M Gmail 20101 | D Portail D tube Z LaBoîte > Pix Orga @ Mon Oral M C GP GPS-Atos @ Framapi

#### **Bonjour Alan Turing**

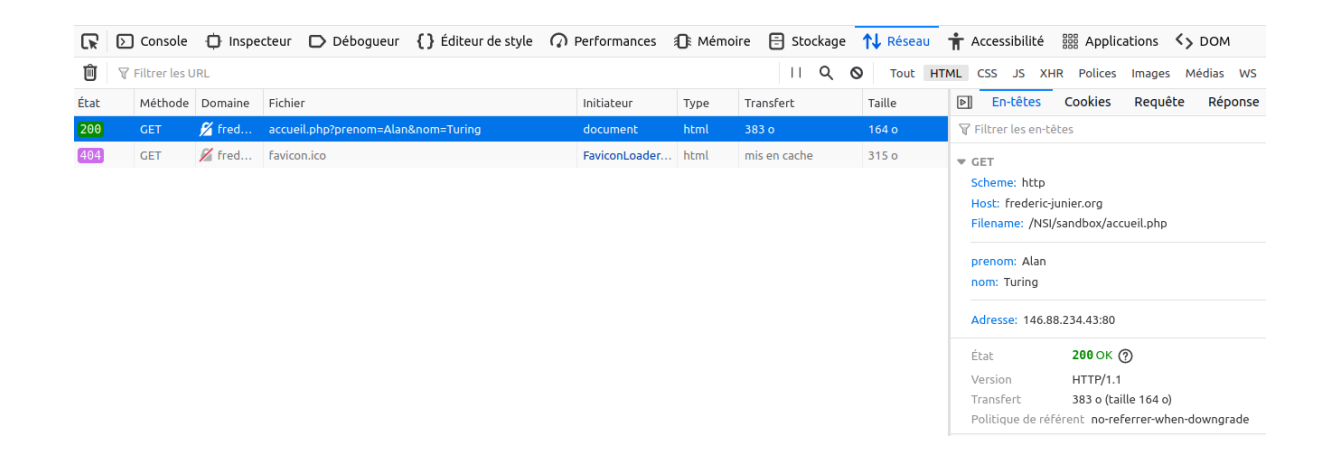

• Changer les valeurs des champs Prénom et Nom du formulaire puis cliquer sur le bouton Envoyer. Que se passe-t-il ?

*Réponse : mise à jour, une partie de la logique pour générer la page web dynamique est déportée côté client (choix des paramètres dans une [Interaction Homme Machine](https://interstices.info/domaine/interaction-hommemachine/) représentée par le formulaire). Noter que les paramètres apparaissent dans l'onglet en-tête <GET> des outils de développement et non dans l'onglet Requête*.

• Ouvrir la fenêtre des outils de développement et afficher dans l'onglet Réseau l'entête de la requête HTTP qui devrait ressembler à celui-ci :

```
Pil En-têtes
                Cookies
                           Paramètres
                                         Réponse
                                                    Délais
URL de la requête: http://frederic-junier.org/NSI/sandbox/accueil.php?prenom=Alan&nom=Turing
Méthode de la requête : GET
Adresse distante: 146.88.234.43:80
Code d'état : 200 0K 7
Version: HTTP/1.1
Politique de référent : no-referrer-when-downgrade
```
Sélectionner l'onglet Paramètres et vérifier qu'on obtient les paramètres transmis à travers l['URL](https://developer.mozilla.org/fr/docs/Glossaire/URL) dans la chaîne de requête comme dans l'exercice 3.

• Afficher le code source de la page formulaire-get.html avec le raccourci clavier CRTL + U. On devrait obtenir le texte ci-dessous :

```
<!DOCTYPE html>
<html lang="fr">
<head>
<title>Formulaire HTML </title>
<meta charset="utf-8">
</head>
<body>
  <form action = "accueil.php" method="GET">
     <label for="id_prenom">Prénom :</label>
     <input type="text" id="id_prenom" name="prenom" value="Alan">
     <label for="id_nom">Nom :</label>
     <input type="text" id="id_nom" name="nom" value="Turing">
     <button type="submit" id="bouton">Envoyer</button>
  </form>
</body>
</html>
```
2. Ouvrir avec un navigateur Web la page d['URL](https://developer.mozilla.org/fr/docs/Glossaire/URL) :

<http://frederic-junier.org/NSI/sandbox/formulaire-post.html>

• Cliquer sur le bouton Envoyer. Que se passe-t-il ?

*Réponse : le serveur renvoie la même page que pour la requête précédente mais cette fois les paramètres du formulaire ne sont pas transmis à travers l['URL](URL) et donc dans l'entête <HTTP> comme avec la méthode [GET.](GET) Ils sont transmis dans le corps de la requête [HT TP](HTTP) comme on peut le voir dans l'onglet Requête des outils de développement. On peut remarquer que la méthode de la requête <HTTP> a changé, il s'agit de la méthode <POST>*.

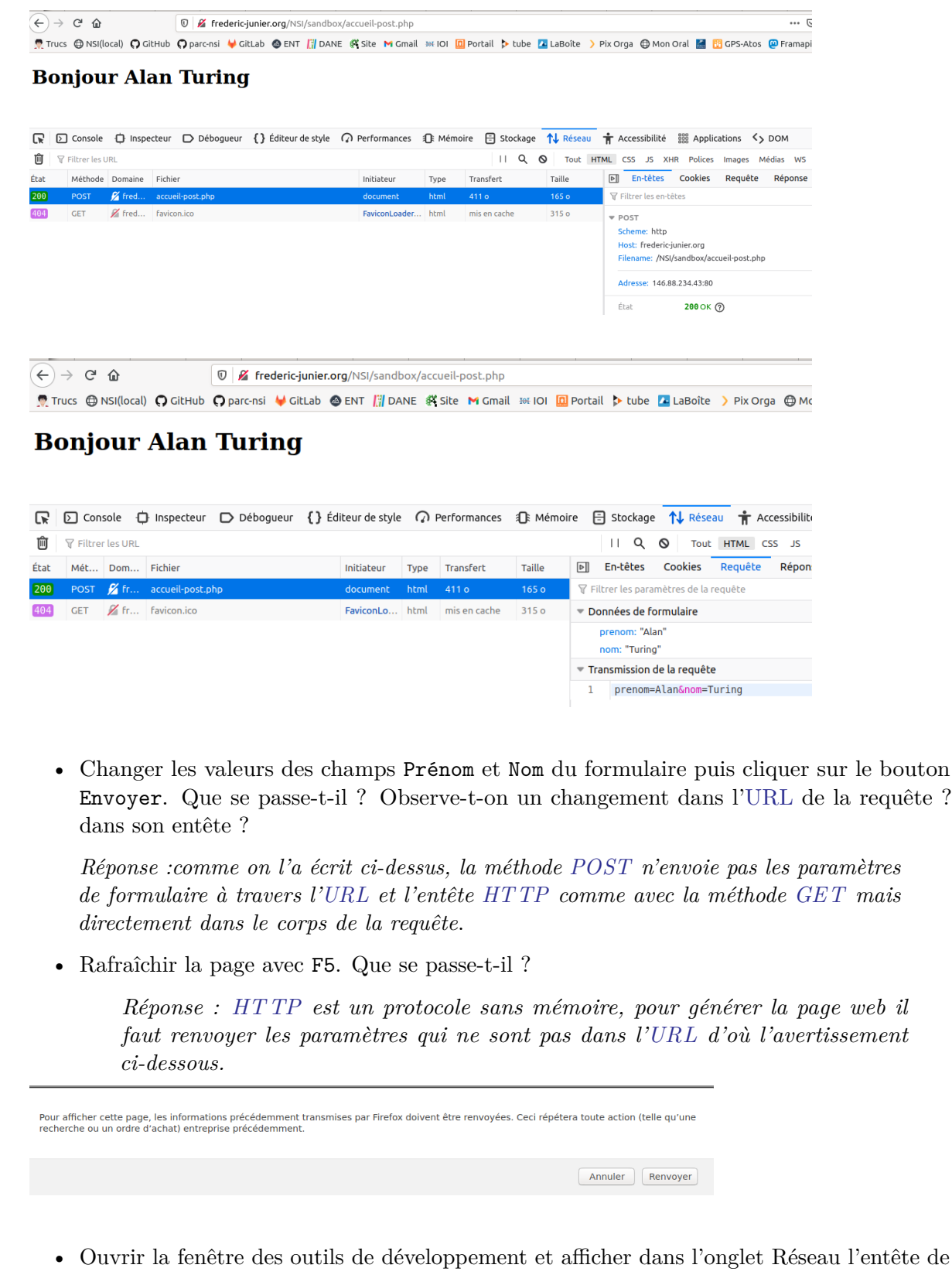

la requête HTTP qui devrait ressembler à celui-ci :

**PI** En-têtes Cookies Paramètres Réponse Délais URL de la requête: http://frederic-junier.org/NSI/sandbox/accueil-post.php Méthode de la requête : POST Adresse distante: 146.88.234.43:80 Code d'état : 200 0K (?) Version: HTTP/1.1 Politique de référent : no-referrer-when-downgrade

Sélectionner l'onglet Paramètres et vérifier qu'on retrouve les paramètres transmis dans l['URL.](https://developer.mozilla.org/fr/docs/Glossaire/URL) Quelle différence par rapport à la méthode vue en question 1 ?

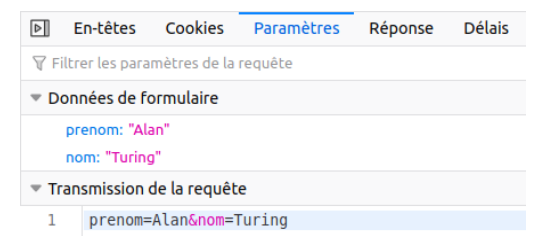

• Afficher le code source de la page formulaire-post.html avec le raccourci clavier CRTL + U. Quels sont les deux changements par rapport au code de formulaire-get.html ?

\_Réponse :

```
<!DOCTYPE html>
<html lang="fr">
<head>
 <title>Formulaire HTML </title>
 <meta charset="utf-8">
</head>
<body>
   <!-- Changement dans la balise form par rapport à formulaire-get.html
         : la cible et la méthode -->
   <form action = "accueil-post.php" method="post">
       <label for="id_prenom">Prénom :</label>
       <input type="text" id="id_prenom" name="prenom" value="Alan">
       <label for="id_nom">Nom :</label>
       <input type="text" id="id_nom" name="nom" value="Turing">
       <button type="submit" id="bouton">Envoyer</button>
```
</form> </body>

 $\langle$ /html>

## <span id="page-15-0"></span>**2.2 Méthodes de passage des paramètres : GET ou POST**

# **Exercice 4**

*QCM* de type E3C2.

- 1. Parmi les réponses suivantes, que permet d'effectuer la méthode [POST](https://developer.mozilla.org/fr/docs/Web/HTTP/M%C3%A9thode/POST) du protocole [HTTP](https://developer.mozilla.org/fr/docs/Glossaire/HTTP) ?
	- Réponse A : Définir le style d'une page web
	- Réponse B : Pirater des données bancaire
	- Réponse C : Envoyer une page web vers le client
	- Réponse D : Envoyer les données saisies dans un formulaire HTML vers un serveur **=> BONNE RÉPONSE**

2. Un site internet utilise une requête [HTTP](https://developer.mozilla.org/fr/docs/Glossaire/HTTP) avec la méthode [POST](https://developer.mozilla.org/fr/docs/Web/HTTP/M%C3%A9thode/POST) pour transmettre les données d'un formulaire. Laquelle des affirmations suivantes est **incorrecte** ?

- Réponse A : les données envoyées ne sont pas visibles **=> BONNE RÉPONSE**
- Réponse B : il est possible de transmettre des données de type binaire
- Réponse C : les données transmises sont cryptées
- Réponse D : il n'y a pas de restriction de longueur pour les données transmises
- 3. Un internaute clique sur un lien qui envoie la requête [HTTP](https://developer.mozilla.org/fr/docs/Glossaire/HTTP) suivante à un serveur :

#### http://jaimelaneige.com/ma\_planche/traitement.php?nom=Snow&prenom=Jon

Que demande cette requête au serveur ?

- Réponse A : de renvoyer le fichier traitement.php en identifiant nom et prénom à Snow et Jon
- Réponse B : d'exécuter le fichier traitement.php en identifiant nom et prénom à Snow et Jon **=> BONNE RÉPONSE**
- Réponse C : d'indiquer si Jon Snow a bien pris son traitement
- Réponse D : de renvoyer le fichier traitement.php en affichant prénom et nom : Jon

#### <span id="page-15-1"></span>**2.3 Eléments de formulaire**

# **Exercice 5**

- 1. Ouvrir dans un navigateur Web la page dont l['URL](https://developer.mozilla.org/fr/docs/Glossaire/URL) est :
	- [https://repl.it/@fredericjunier/NSI-formulaire-exo5-radio.](https://repl.it/@fredericjunier/NSI-formulaire-exo5-radio)
		- Cliquer sur Run pour lancer le serveur, remplir le formulaire contenu dans le fichier index .php et envoyer les données. Quelle méthode est utilisée pour le passage des paramètres du formulaire ?

*Réponse : Les paramètres du formulaire sont transmis avec la méthode <POST>* \_

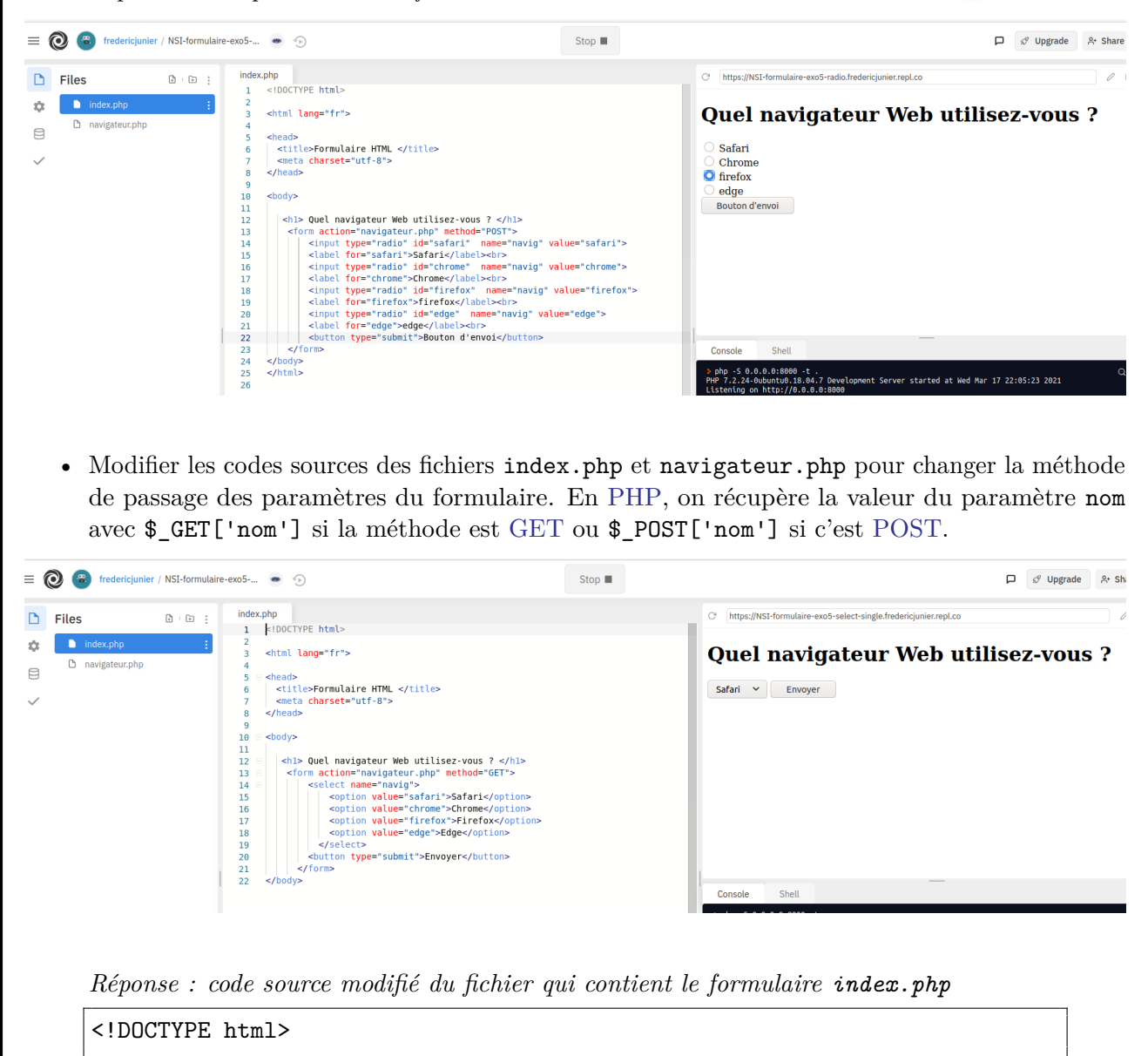

```
<html lang="fr">
<head>
  <title>Formulaire HTML </title>
```

```
<meta charset="utf-8">
</head>
<body>
  <h1> Quel navigateur Web utilisez-vous ? </h1>
   <form action="navigateur.php" method="GET">
       <select name="navig">
           <option value="safari">Safari</option>
           <option value="chrome">Chrome</option>
           <option value="firefox">Firefox</option>
           <option value="edge">Edge</option>
         </select>
       <button type="submit">Envoyer</button>
     </form>
</body>
```
*Réponse : code source modifié du fichier qui génère la page à partir des données du formulaire navigateur.php*

```
<!DOCTYPE html>
<html lang="fr">
<head>
 <title>Accueil </title>
 <meta charset="utf-8">
</head>
<body>

<?php
echo "Vous utilisez le navigateur " . $_GET['navig'] ;
?>
\langle/h1>
<a href="index.php">Retour au formulaire</a>
</body>
</html>
```
- Consulter la documentation sur l'élément de formulaire <select> contenue dans la page <code>[https://www.w3schools.com/html/html\\_form\\_elements.asp](https://www.w3schools.com/html/html_form_elements.asp) et remplacer les $\verb|>|$ de type</code> radio du formulaire dans index.php par un élément <select> avec choix unique.
- 2. Ouvrir dans un navigateur Web la page dont l['URL](https://developer.mozilla.org/fr/docs/Glossaire/URL) est :

[https://repl.it/@fredericjunier/NSI-formulaire-exo5-checkbox.](https://repl.it/@fredericjunier/NSI-formulaire-exo5-checkbox)

• Cliquer sur Run pour lancer le serveur, remplir le formulaire contenu dans le fichier index .php et envoyer les données. Quelle méthode est utilisée pour le passage des paramètres du formulaire ?

*Réponse : les paramètres de formulaire sont envoyés avec la méthode <GET>*

```
\equiv \bigcirc \mathbb{R} fredericjunier / NSI-formulaire-exo5-... \bullet \odot\Box \mathcal O Upgrade
                                                                           Stop \blacksquareindex.php
                                                                                            Of https://NSI-formulaire-exo5-checkbox.fredericjunier.repl.co
\Box Files
                  B + B +.<br>|<br>|-|DOCTYPE html>
\DeltaCOL
                                <html lang="fr">
                                                                                            Quels sont vos langages de
     h langages.php
₿
                                <head><br>| <title>Formulaire HTML </title><br>| <meta charset="utf-8">
                                                                                            programmation préférés ?
                                  <meta charset="utf-8":
                                \frac{1}{2} /head
                                                                                               Python
                                <br />
strategies
                                                                                              Javascript
                             \begin{array}{ccc} 11 & 12 \\ 13 & 14 \\ 15 & 16 \\ 17 & 18 \end{array}Tava
                                 <h1> Quels sont vos langages de programmation préférés ? </h1>
                                   hl> Quels sont vos langages de programmation préférés ? </hl><br>
sont vos langages.php" method="GET"><br>
</br/>in action="langages.php" method="GET"><br>
</br/>in action="python" value="Python"><br>
</abel form"id gython">python"/al
                                                                                            Envoyer
                             19\begin{array}{c} 2\theta \\ 21 \\ 22 \end{array}Shell
                                                                                             Console
                                                                                                        000 -t .<br>0.18.04.7 Development Server started at Wed Mar 17 22:20:14 2021<br>//0.0.0.0:8000
   • Modifier les codes sources des fichiers index.php et langages.php pour changer la méthode
       de passage des paramètres du formulaire.
        Réponse : code de index.php pour utiliser la méthode POST
        <!DOCTYPE html>
        <html lang="fr">
        <head>
           <title>Formulaire HTML </title>
           <meta charset="utf-8">
        </head>
        <body>
            <h1> Quels sont vos langages de programmation préférés ? </h1>
              <form action="langages.php" method="POST">
                     <input type="checkbox" id="id_python" name="python" value="Python
                             ">
                     <label for="id_python">Python</label><br>
                     <input type="checkbox" id="id_c++" name="c++" value="C++">
                     <label for="id_c++">C++</label><br>
                     <input type="checkbox" id="id_javascript" name="javascript" value
                             ="Javascript">
                     <label for="id_javascript">Javascript</label><br>
                     <input type="checkbox" id="id_java" name="java" value="Java">
```

```
<label for="id_java">Java</label><br>
       <button type="submit">Envoyer</button>
     </form>
</body>
```
*Réponse : code de langages.php pour utiliser la méthode <POST>*

```
<!DOCTYPE html>
<html lang="fr">
<head>
 <title>Accueil </title>
 <meta charset="utf-8">
</head>
<body>
<p>
  Vos langages préférés sont :
</p>
<ul>
<?php
foreach ($_POST as $_langage) {
   echo "<li>" . $_langage . "</li>";
}
?>
\langle/ul>
</body>
</html>
```
• Consulter la documentation sur l'élément de formulaire <select> contenue dans la page [https://www.w3schools.com/html/html\\_form\\_elements.asp](https://www.w3schools.com/html/html_form_elements.asp) et remplacer les <input> de type checkbox du formulaire dans index.php par un élément <select> avec choix multiple. Pour modifier le code <PHP> on s'inspirera de ce [post stackoverflow.](https://stackoverflow.com/questions/2407284/how-to-get-multiple-selected-values-of-select-box-in-php/2407401#2407401)

*Réponse : code de index.php pour utiliser un formulaire <select> multiple*

```
<!DOCTYPE html>
<html lang="fr">
<head>
 <title>Formulaire HTML </title>
 <meta charset="utf-8">
```

```
</head>
```
#### <body>

```
<h1> Quels sont vos langages de programmation préférés ? </h1>
   <form action="langages.php" method="GET">
     <select id="top_langages" name="top_langages[]" multiple>
       <option value="Python">
       <label for="id_python">Python</label><br>
      <option value="c++">
       <label for="id_c++">C++</label><br>
       <option value="javascript">
       <label for="id_javascript">Javascript</label><br>
       <option value="java">
         <label for="id_java">Java</label><br>
     </select>
       <button type="submit">Envoyer</button>
     </form>
</body>
```
*Réponse : code de langages.php pour utiliser un formulaire <select> multiple*

```
<!DOCTYPE html>
```

```
<html lang="fr">
<head>
 <title>Accueil </title>
 <meta charset="utf-8">
</head>
<body>
<p>
  Vos langages préférés sont :
</p>
<ul>
<?php
foreach ($_GET["top_langages"] as $_langage) {
   echo "<li>" . $_langage . "</li>";
}
?>
\langle/ul>
```
</body>

</html>

4. Ouvrir dans un navigateur Web la page dont l['URL](https://developer.mozilla.org/fr/docs/Glossaire/URL) est :

[http://frederic-junier.org/NSI/sandbox/NSI-formulaire-exo5-login-get.html.](http://frederic-junier.org/NSI/sandbox/NSI-formulaire-exo5-login-get.html)

• La page présente un formulaire basique de connexion avec deux champs login et password. La valeur de l'identifiant est libre et le mot de passe est secret. Remplir le formulaire et envoyer les données. Quelle méthode de passage des paramètres est utilisée ? La transmission du mot de passe est-elle satisfaisante ?

*Réponse : la transmission de mot de passe avec <GET> n'est vraiment pas uen bonne idée, les paramètres sont transmis dans l['URL](URL) et donc dans les entêtes [HT TP](HTTP) qui ne sont jamais chiffrés même en <HTTPS>*

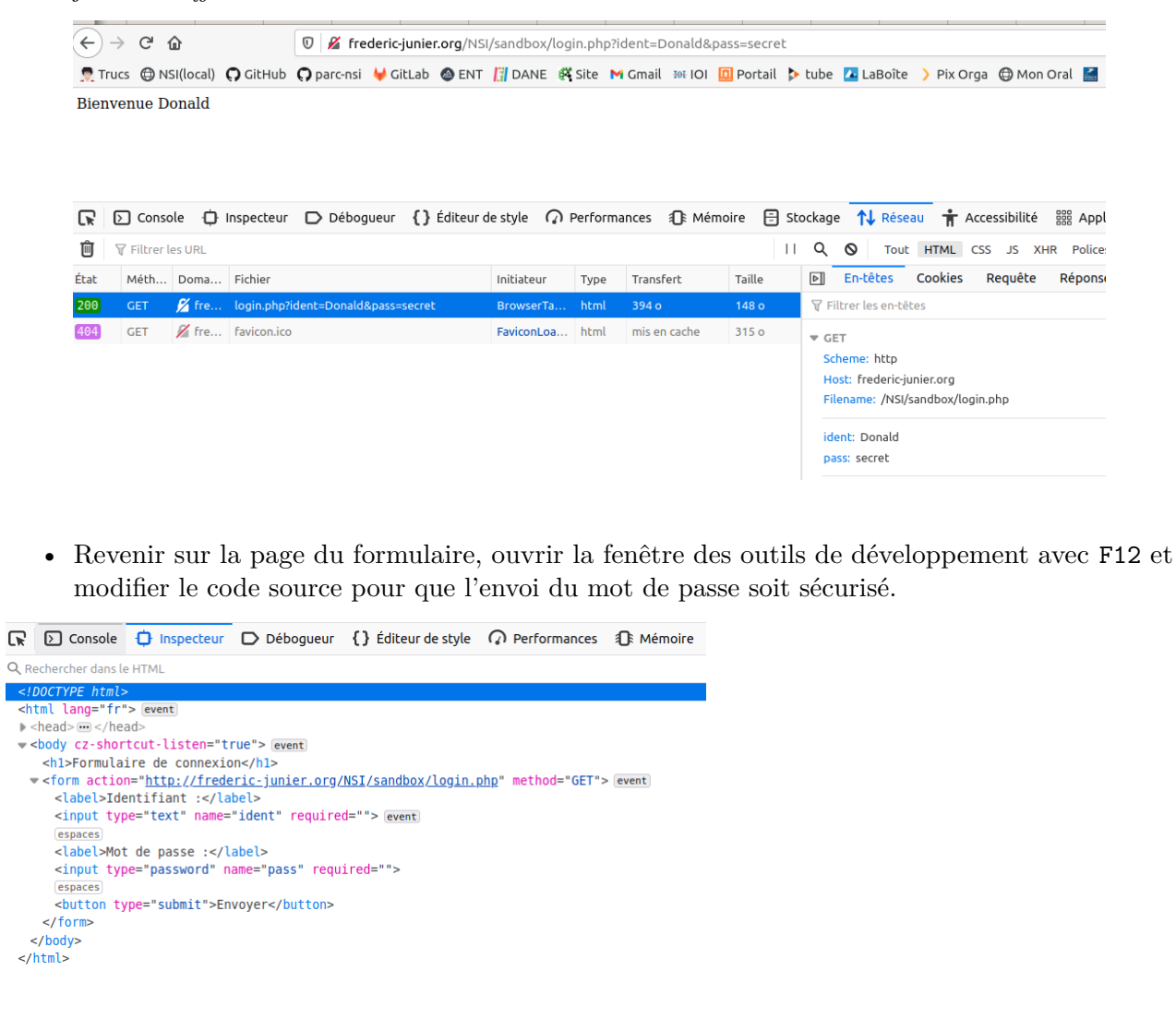

*Réponse : on effectue deux modifications dans le code source du formulaire : on utilise la méthode <POST> et on passe en <HTTPS> le protocole de l['URL](URL) cible*

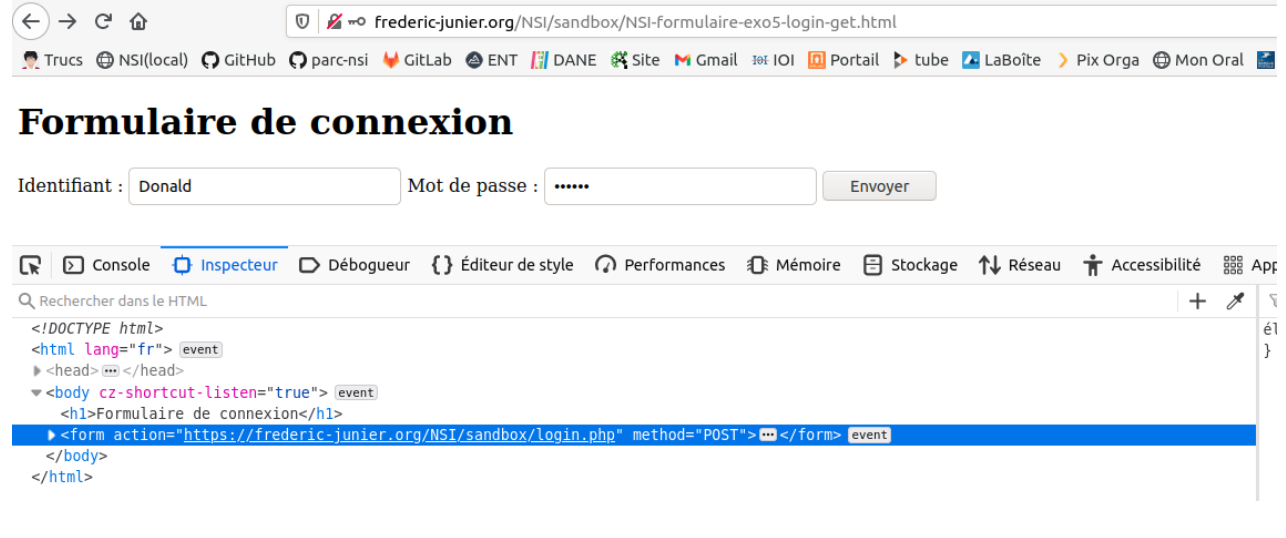

• Dans le schéma ci-dessous d'un échange Web sécurisé avec le protocole [HTTPS,](https://developer.mozilla.org/fr/docs/Glossaire/https) apparaît la notion de [certificat.](https://developer.mozilla.org/fr/docs/Glossaire/Certificat_num%C3%A9rique) Quel est le rôle d'un [certificat](https://developer.mozilla.org/fr/docs/Glossaire/Certificat_num%C3%A9rique) et comment est-il géré par le navigateur ?

*Réponse : lire la BD ci-dessous et consulter cette page [https:// suppor t.mozilla.org/ fr/k](https://support.mozilla.org/fr/kb/certificats-authentification-pour-sites-web-securises) [b/ certif icats-authentification-pour -sites-web-securises](https://support.mozilla.org/fr/kb/certificats-authentification-pour-sites-web-securises)*

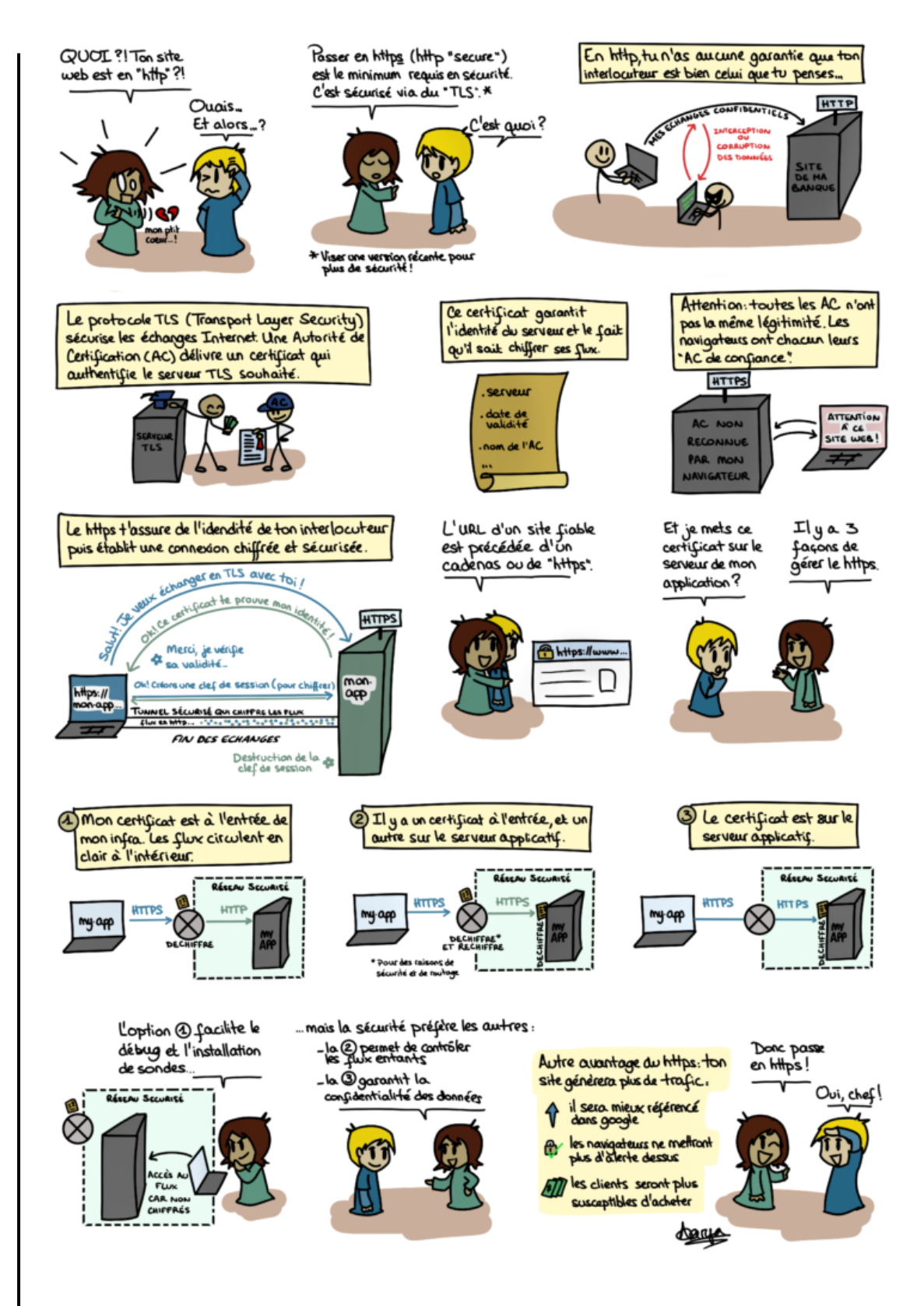

*Source : [https:// blog.octo.com/ bd-le-https/](https://blog.octo.com/bd-le-https/)*